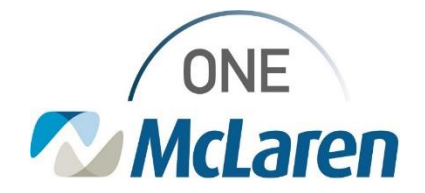

# Cerner Flash

### Ambulatory: Lab Requisition Printing Enhancement

### **March 14, 2024**

#### **Lab Requisition Printing Enhancement Update**

**Enhancement Update:** The Lab Requisition printing enhancement that was slated for 2/26/24 caused unforeseen issues in Production and had to be removed.

After further testing it has been determined that this enhancement will be available in Production on **3/18/24** and monitored closely by Cerner. If issues are seen, the enhancement will be removed.

**If your clinic experiences any printing issues on 3/18/24, it is very important that you open a ticket with IT.**

Please see the overview and printing scenarios below for further instruction if needed.

#### **Lab Requisition Printing Enhancement Overview**

When printing a Lab Requisition in PowerChart, all lab orders placed by the Provider will be listed on one requisition based on the estimated start date/time. This will prevent users from having to right-click on each individual lab order to print each order requisition one at a time.

#### **Criteria for Multiple Lab Orders Printing Together:**

- 1. **Ordering Provider:** The system will group labs onto the same requisition based on the Ordering Provider.
- 2. **Requested Start Date/Time:** The system will group labs onto the same requisition based upon the requested start date of the order and will pull any previously entered future orders that "overlap" with that date.

All criteria listed above must be met in order for the labs to print together – the combination of both the Ordering Provider **AND** Requested Start Date.

This means the system will not pull orders placed by different providers together, or any future orders with a different start date.

**Prior to this enhancement (current state):** Users right-click on each individual lab order to print each requisition separately. Patients end up receiving several pieces of paper depending on how many lab orders were placed.

**Positions Impacted:** All Ambulatory Providers, Clinical and Front Desk Staff

Please see the scenarios below for further instruction.

#### **Lab Requisition Printing Scenarios**

**Scenario 1:** Provider orders labs to be done "today" (doesn't change Requested Start/Date and time field).

#### **Workflow:**

1. From the **Orders Page**, right-click one of the labs and reprint the requisition. The requisition will print with all 4 lab orders to be done today.

**Scenario 2:** Provider orders labs to be done at a defined date in the future.

#### **Workflow:**

1. From the **Orders Page**, right-click one of the labs and reprint the requisition. The requisition will print with all 4 lab orders for the future date.

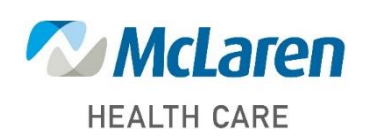

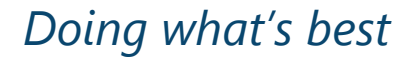

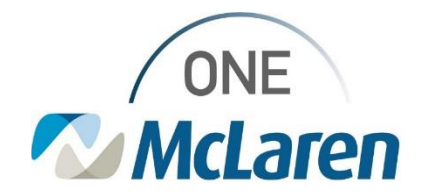

## Cerner Flash

**Scenario 3:** Provider orders multiple labs with two different intended start dates.

At the patient's visit, the provider orders four different labs for the patient to have done within the next week. The provider also orders four different labs for the patient to have done before their next appointment, three months out.

#### **Workflow:**

- 1. From the **Orders Page**, right-click one of the labs with the "next week" start date and reprint the requisition. The requisition will print with all 4 lab orders for the "next week" date.
- 2. From the **Orders Page**, right-click one of the labs with the "three months out" start date and reprint the requisition. The requisition will print with all 4 lab orders for the "three months out" date.

#### **Example of requisition layout:**

- **Electronically Signed By:** The name of the user who placed/signed the orders will display here.
- **Co-Signed By:** The name of the Provider who co-signed the orders will display here (if the orders were placed by someone else and requires co-signature).

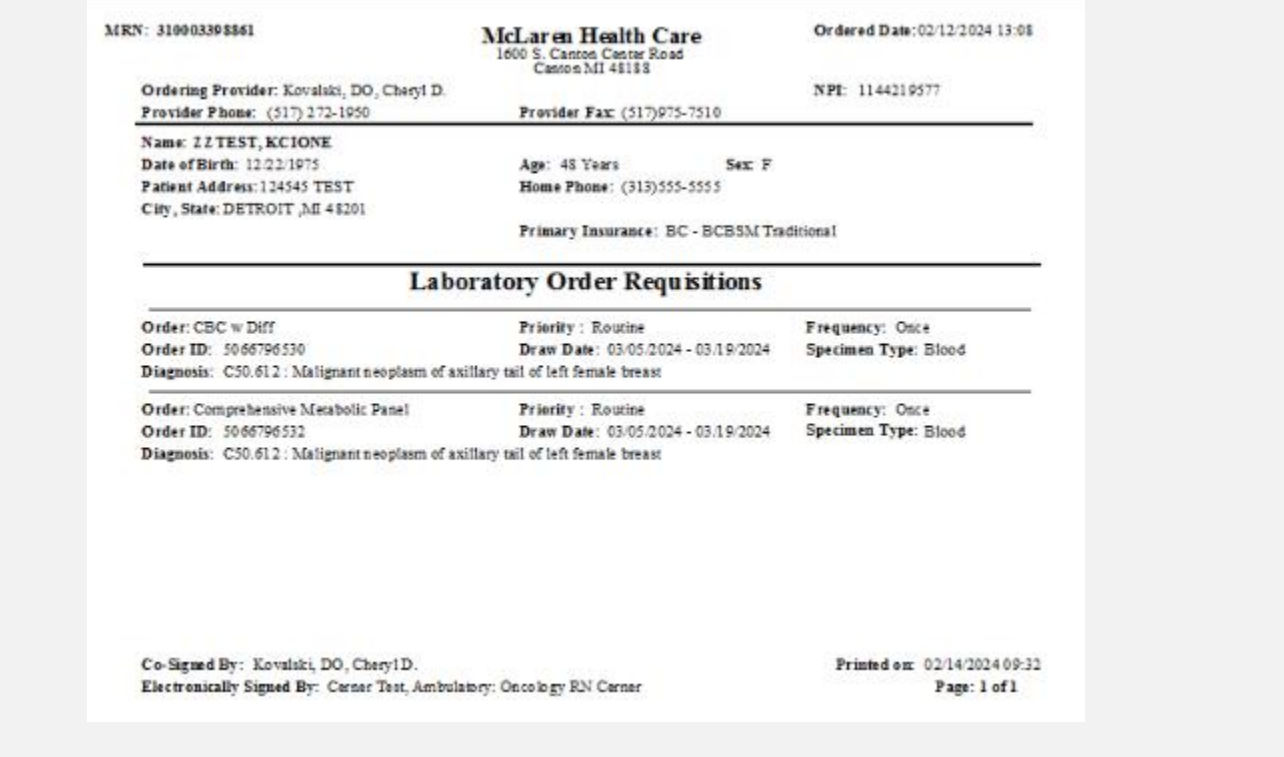

**Important Note:** If you print a requisition and see previously ordered labs printing, please note that this is working *as designed, as the logic will pull the orders that have the same estimated start date/time.*

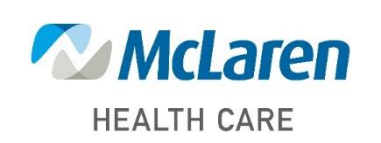

## *Doing what's best*